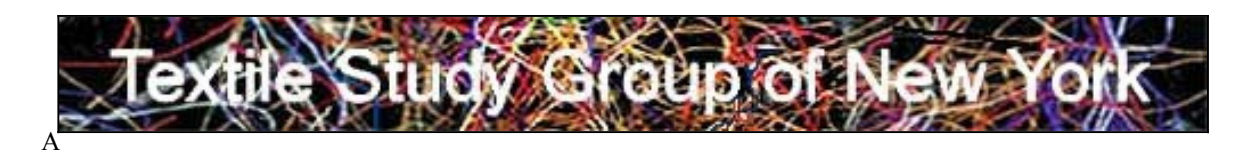

### **JUNE MEETING**

### **Wednesday - June 15, 2016 - 7pm**

# **TSGNY's Annual SHOW OF MEMBERS' WORK**

a Keynote Presentation of recent work created by TSGNY members

### **THIS IS AN OPEN PROGRAM -- FREE ADMISSION FOR EVERYONE**

## **LOCATION**

Community Church of New York Unitarian Universalist 40 East 35 St. (between Park & Madison), NYC (Entrance at street level on the far right of the church itself, doorway marked #40)

\_\_\_\_\_\_\_\_\_\_\_\_\_\_\_\_\_\_\_\_\_\_\_\_\_\_\_

All TSGNY's Full/Donor/Student members are eligible to participate in this year's Keynote **SHOW OF MEMBERS' WORK**

- 1. Choose **TWO (2) digital images** of your recent work.
- 2. Prepare each digital image file as directed on the next page.
- 3. Attach your properly labeled JPEG image files to an email message
- 4. Type *Members Show* in the subject box
- 5. Address your email with attachments to marilynhenrion@mac.com **Deadline: no later than Friday June 10**
- **6.** Attend the June 15 meeting prepared to speak for **a** *TOTAL of no more than two minutes* **about the two images** of your work as each one appears on the screen.

### **PLEASE NOTE: YOU MUST BE PRESENT TO PARTICIPATE**

#### **Deadline: no later than Friday June 10**

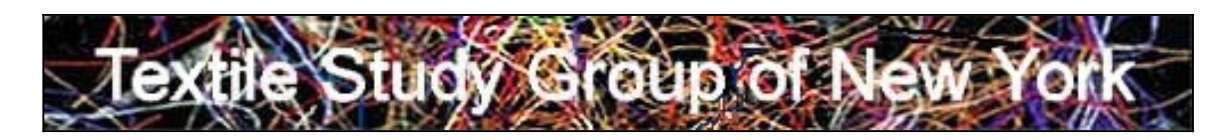

### **HOW TO PREPARE YOUR IMAGE FILES FOR THE JUNE 15 KEYNOTE/POWERPOINT SHOW OF MEMBERS' WORK**

The following instructions will ease your images into the PowerPoint screen's slide area.

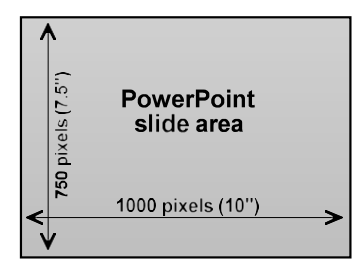

- **1. Using the image size dialog box in the program you use to deal with your digital photographs, change the Resolution of your image to 100 ppi (pixels perinch).**
- **size of your image to take maximum advantage of the PowerPoint slide area (check "constrain proportions" first):**

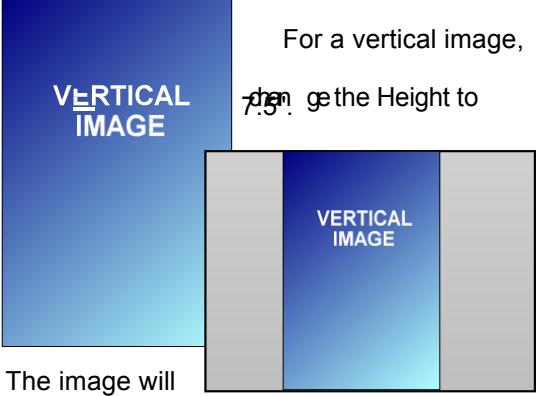

occupy the

PowerPoint screen from top to bottom.

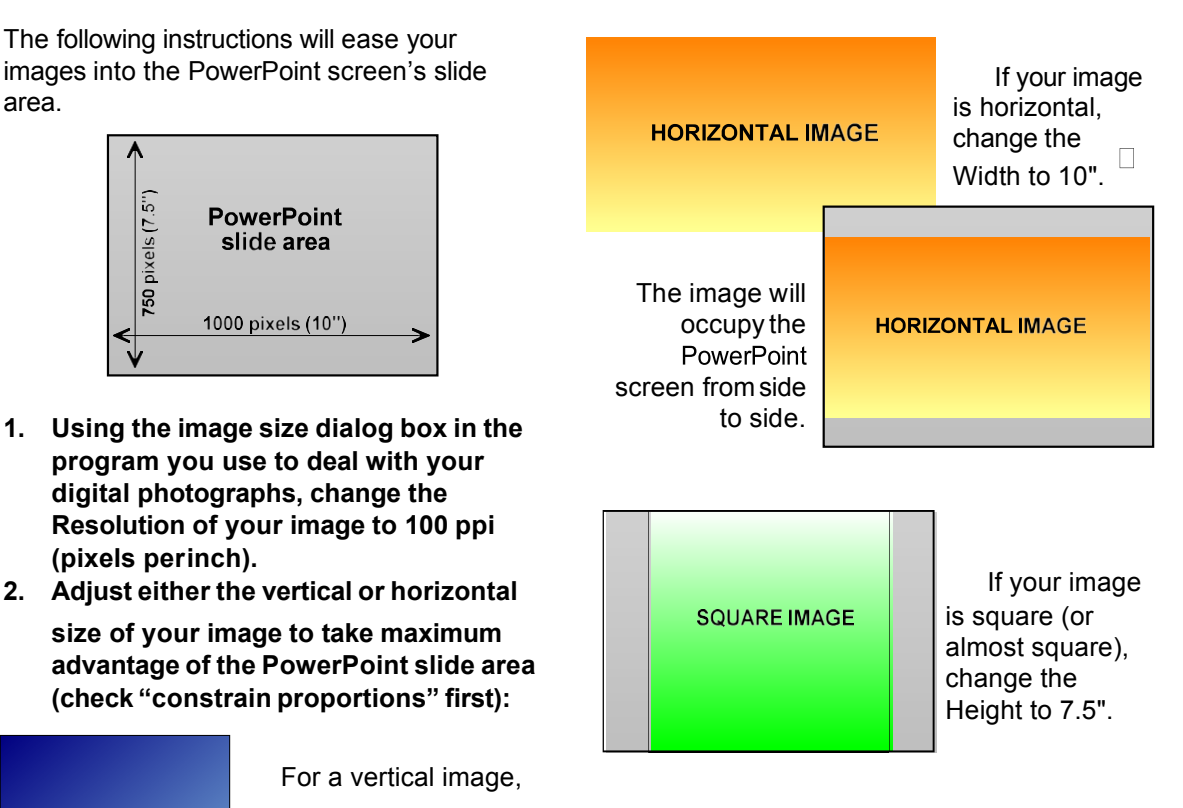

**3. Save your images as JPGs or JPEGs. Label each file with your first initial, last name, and the numeral 1 or 2, separated byunderlines:**

**Example: m\_johnson\_1.jpeg**

**4. E-mail your digital image filesas instructed on the previouspage.**